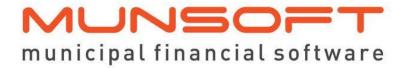

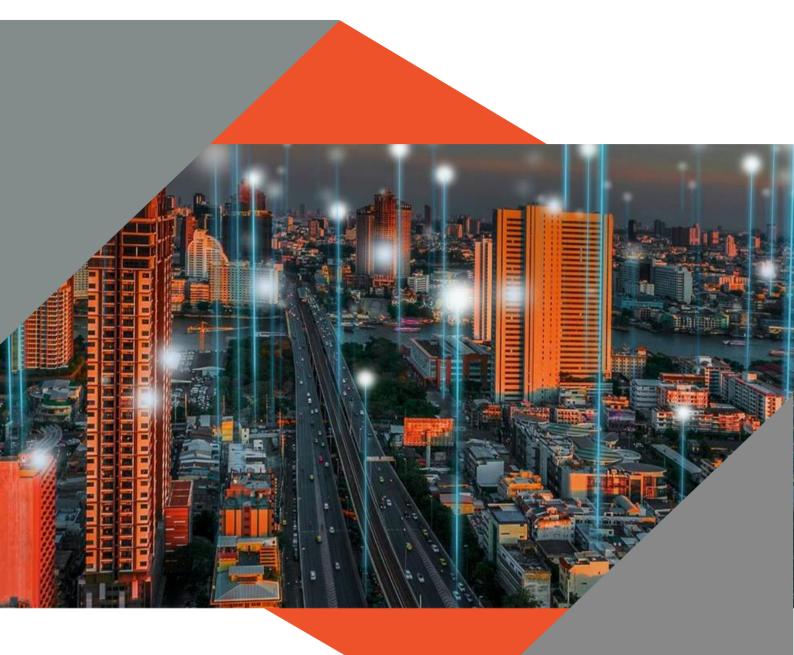

# SOFTWARE RELEASE NOTES

This document is protected by copyright under the Berne Convention and the South Africa Copyright Act, 98 of 1998. No part of this document may be reduced or transmitted in any forr or by any means, electronic or mechanical, including photocopying, recording or by are information storage and retrieval system, without the written permission of Munsoft. Whilst ever effort has been made to ensure that the information contained in this document is accurate an complete, Munsoft, its directors, officers and employees take no responsibility for any loss of damage suffered by any person as a result of their reliance upon the information contained herein

**VERSION 8.0.2** 

June 2023

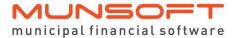

# **Description**

The release notes are grouped by classification, in the same order as the new menu for ease of reference. The menu path and specific menu names are indicated in *Italic*.

## **Best Practice**

Consumer Debtors

Transactions > Agreement

Informative agreement information is displayed on the

statements.

**Creditors** 

Reporting & Extracts Menu > Creditors Payments

Period 13 transactions have been included in this report.

Standard Expense Capture

The budget check runs per captured line.

**Fixed Assets** 

Reporting & Extracts Menu > Multiple Funding

Amounts are displayed for a user to easily recognise how they

have been apportioned between funds.

Fixed Asset Enquiry

Amounts are displayed for a user to easily recognise how they

have been apportioned between funds.

### **Enhancements**

Consumer Debtors

System Parameters > Deposit Increase Maintenance
A description has been added after the 'Levy From and To'

fields to indicate the number of months to be levied for.

**Authorise Transactions** 

A PDF export of a meter disconnection or reconnection is now

available from the transaction authorise screen.

Reports > Payment Report

The Detailed Payment Rate Report has been enhanced for the billing values to be inclusive on VAT. These corrected values result in corrected movement values and corrected payment

rate (ratio) values.

Reports > Movement Report

The Ageing columns have been added to this report to assist

when doing impairment calculations.

Data Extracts > Transactions Extract

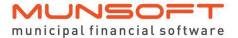

A new field for Meter Reading Type has been added to the extract.

#### ACB > ACB Enquiries

An Excel output option has been added to the ACB Enquiry screen.

#### Reports > Consumer Debtors Interface Extract

The Excel output option will indicate if multiple files have been saved. A new field has been added to display the Bulk Batch Number.

#### Master File > Indigent Support

If at the time of capturing an indigent, a user forgot to add notes, the user is able to go back to the Indigent Master File to add additional notes.

#### Master File > Account Master

Details of all owners are displayed on accounts with multiple owners. Enquiry screens and statements will also reflect this change.

Transactions > Meter Disconnection/Reconnection
The transaction capture date is displayed on the PDF.

#### Cut Offs > Cut Off Report

Additional columns have been added for the Status and Property Category.

#### Contract Management

Reporting & Extracts Menu > Master File Extract

A new option is available for Report Type where a user can select if the report should be in summary or detailed. Outdated columns have been removed from the extract.

#### **Creditors**

#### Creditor Document Authorise

A column has been added to display the Capture Operator.

#### Project Enquiry

A column has been added for Document Source to indicate the origin of an invoice.

#### Creditor Budget Maintenance

- -A Total Available field has been added to display the total amount available for the specified Project. This amount gets updated as transactions are captured against the Project.
- -A dropdown has been added on the Total Pending amount to display any pending transactions for the specified Project.

#### Creditor Invoice Capture

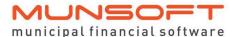

Enhancements have been made to allow a user to capture more than one Invoice against a Purchase Order even if the Invoice has not been authorised yet.

#### **Fixed Assets**

#### System Parameters > Rules & Defaults

An option for Locations Mandatory is available to indicate if the capturing of locations should be mandatory on the *Transactions* > *Recognition Capture* screen and the *Bulk Transactions/Imports* > *Additions Import* screen.

#### Reporting & Extracts Menu > Additions Report

A Transaction Period range can be entered to allow users to run the report for a specified period within the entered financial year.

#### Reporting & Extracts Menu > Full Register Extract

- -Additional columns have been added to record the Make, Model, Chassis No, Engine No and Tarra where relevant.

  -A filter option has been added, allowing for multiple selections.
- -A filter option has been added, allowing for multiple selection on all Asset Classifications.

#### Asset Master File Maintenance

- -The Component ID field is editable on the Asset Master screen.
- -A field to record the Registration Number has been added.
- -When a user changes the room location, the history of the change is recorded in *Fixed Assets Enquiry*, Locations tab, Room History.

#### Additions Import

- -The Component ID field can be populated when doing a bulk import.
- -Additional columns have been added to record Make, Model, Chassis No, Engine No and Tarra where relevant.

#### General Ledger

#### Vote Enquiry

- -The Stock Item code and description has been added to Expanded view on the 'History Details' tab.
- -The document number is recorded on the History tab and displayed on the Vote Transaction History Listing PDF.
- -Additional fields have been added for Accrual Order Number and Creditor Code. Should this data be relevant, it will be displayed and will also be displayed in the Excel and PDF outputs.
- -An additional field is available to indicate if a segment has been hard blocked.

#### **Quick Codes Maintain**

The Budget Amount has been added for all Quick Code Types.

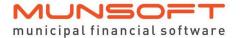

Reporting & Extracts Menu > GL Detail

The Document Type displayed corresponds with the Document Type used in the Cash Book.

Reporting & Extracts Menu > VAT Accounts Extract

-An option to include opening balances has been added and can be used for Summary and Detail Report Types.

-All 6 GUIDs are included in the Detail Report Type.

#### **Stores**

System Parameters > Product Type

A new field has been added to allow a user to insert a number for Slow Moving Stock Days. This will be the number of days of no movement for a Stock Item linked to the relevant Product Type.

Reporting & Extracts Menu > Slow Moving Stock
The slow-moving items with the number of days will be displayed in the Excel output option.

Reporting & Extracts Menu > Stock Master File
Additional fields have been added to display the Bar Code and
Bin Number of stock items.

Reporting & Extracts Menu > Stores Re-order Report

Cosmetic changes have been made to the report, reorganising some columns which makes it easier for a user to understand and filter the data.

Reporting & Extracts Menu > Stock Movement Report
Various enhancements have been made to include opening and closing balances, a summary based on quantities, detailed information of Stock Items, summary based on values and detailed information per transaction.

## **Feature Requests**

#### **Cashiers**

System Parameters > Cashier Quick Codes

A Unit Charge per Cashier Quick Code can be captured and maintained. When capturing a normal or mixed receipt, the system adopts the Unit Charge from the Quick Code.

# Consumer Debtors

System Parameters > Tariff Control Realignment

Due to changes implemented by National Treasury, various

Property Rates Category items and the Abeyance item have
been retired on the 6.7 chart.

An alignment screen has been created which lists all tariff codes linked to the retired Consumer Control items where a user can then align the items to the relevant available Property Rates Category item and the Abeyance item.

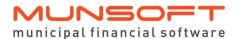

Please note that for clients making use of Normal Agreements that the items will be auto aligned programmatically. Once aligned and processed when the Year End Roll Over is performed, the system will automatically migrate the Closing Balances to the newly aligned Opening Balances.

#### Reports > Multiple Owners Report

Additional fields have been added to the Multiple Owners Listing screen where a company/trust number, VAT registration number and % owner split can be captured. The new Multiple Owners Report displays all details and these additional fields.

#### Reports > Connections Report

A Credit Status filter has been added to the Detailed Report Type. The new field will be displayed on the Excel output option.

#### Data Extracts > Payment Allocations

A Summary Report Type option is available separately but can also be found on the Detailed Report Type, at the bottom of the report.

#### Clearances > Clearance Costing Delete

A new option that allows a user to delete a Clearance Costing transaction. It can only be deleted if it's been authorised and if the expiry date in in the future. This option is also available under *Transactions*. The deleted information is displayed on the Clearance Costing Report.

#### Bulk Imports > Account Inactivate

A new option that allows for the inactivation of accounts in bulk. The File Layout is available from the screen. All checks are in place for accounts to be inactivated only if the balance is zero, the deposit has been reimbursed, the meters have been disconnected, the account is not an owner and there are no pending transactions that require authorisation.

#### Transactions > Payment Transfer/Reversal

RD Cheque has been replaced with Transfer Out and when processing a Payment Reversal, the Type of Reversal will default to Transfer Out (TO).

#### Sundry Debtors

Transactions > Reimbursement

A reimbursement transaction has been made available.

#### Sundry Registers

#### **Document Capture**

A new field has been added for Passport/Foreign ID Number which allows alpha numeric values. This field is also displayed

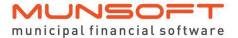

on the Document Master, Document Cancel, Sundry Register

Enquiry, Extracts and all relevant PDF outputs.

**Fixed Assets** Fair Value Adjustment Import

A bulk upload option for fair value adjustments on assets for

Current, Last and Prior years are available.

General Ledger

**GUID Enquiry** 

A new option where a GUID can be entered(pasted) and all

details relating to the GUID is displayed.

IDP & **Budgeting**  Strategic Goal Alignment

Capabilities to create multiple strategic objectives and goals per

budgeted project, aligning to the relevant function is

introduced. These capabilities assist with populating SA4, SA5

and SA6.

PayDay budget Upload

An option has been added to clear an incorrect salary import.

**Supply Chain** Management Reauest Delete

An input field has been added where a user can enter the

reason for deletion. The 'By Deleted' extract will display the

deleted requests with the reason.

Request Quotations

Estimated pricing details have been removed to limit confusion

when the request is sent to suppliers.

Monthly **Procedures**  Stores > Stores Period Close

Additional checks have been enforced to not allow Stores Period Close if Creditors Period Close has not been done.

**ICT** Administration Authorisation Setup

A Creditors Last Year Transactions option has been added which, if ticked and password is set up, will give a user

authorisation to pass a Last Year Transaction on *Payment Batch* 

Create.

# **Operational**

Creditors

Creditor Document Authorise

If the option to use the Procurement Delivery is selected, the accrual reversal entry will post to Liabilities:Current

Liabilities:Trade and Other Payable Exchange

Transactions:Pavables and Accruals: General:Deposits:Trade Creditors Accruals instead of the Withdrawal item. This change is enforced to adhere to Cashflow rules and to avoid a duplicate

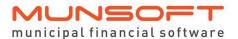

as both accrual and payment affected the cashflow on the liability withdrawal items.

#### Project Invoice Capture

- -Enhancements have been made to allow multiple users to capture Project Invoice transactions at the same time.
- -Enhancements have been made for the Project GUID to be adopted from invoice through to payment.

#### **Project Invoice Authorise**

The system will not allow a user to authorise two different documents when the same invoice number was used.

#### **Fixed Assets**

#### Technical Unbundling

A field has been added to display the Residual Value. The Total Residual Value for lines captured is also displayed.

#### Split Capture

Enhancements have been made to not enforce the Bar Code and Invoice Number. The Cost and Accumulated Depreciation will be considered when splitting.

#### **Procurement**

#### Purchase Orders Close

If a Purchase Order has been created and received fully without an invoice captured, a user cannot close the order. An error message will be displayed.

If a Purchase Order has been created and not received, it can be closed with a reason being stated.

If a Purchase Order has been created and delivered but not yet invoiced, it cannot be closed.

If a Purchase Order has been created for a certain number of items and some of the items have been delivered and invoiced, but not all, it can be closed with a reason being stated.

# Supply Chain Management

#### Request Quotation

Additional information is displayed on the PDF: CSD Number, Email Address, Contact Number.

# **Deployment Schedule**

Munsoft version 8.0.2 will be released from 5 June 2022.

The Munsoft release version is visible on the Munsoft Login screen.